**JIT Scheduler 2022**

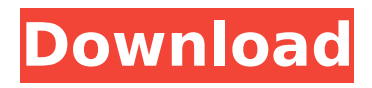

# **JIT Scheduler With Key [Latest-2022]**

votesAll of these except for black and yellow, for black is right and yellow isn't. -----Original Message----- From: Abramo, Caroline Sent: Monday, August 27, 2001 10:55 AM To: Arnold, John Subject: RE: ETKT 00114566386677/88 What do you think? -----Original Message----- From: Arnold, John Sent: Monday, August 27, 2001 10:54 AM To: Abramo, Caroline Subject: RE: ETKT 00114566386677/88 What color? -----Original Message----- From: Abramo, Caroline Sent: Monday, August 27, 2001 10:51 AM To: Arnold, John Subject: RE: ETKT 00114566386677/88 You should get a bump -----Original Message----- From: Arnold, John Sent: Monday, August 27, 2001 10:50 AM To: Abramo, Caroline Subject: RE: ETKT 00114566386677/88 OK. -----Original Message----- From: Abramo, Caroline Sent: Monday, August 27, 2001 10:48 AM To: Arnold, John Subject: ETKT 00114566386677/88 ENA sells online to Morgan Stanley VIA THE INTERNET: UserID: 62501 PGP Key ID: 0xA442D4F3 Once the initial application process has been successfully completed, eBilling will allow you to, without further action, begin using eTransWeb to pay your bills, send correspondence and view your documents via a web browser. To start receiving documents, click on eTransWeb in the upper left hand corner. The application will walk you through the process step by step. Click on the "eBill Class" link below, it will take you to the eBill class index page to manage your accounts, select eBilling in the left hand panel. You will be

### **JIT Scheduler Free License Key Free**

Also try: Online Scheduler 1.0 JCal 5.0 Task Scheduler 2.0 Automatic Scheduling System (OSS) AOE10 Description: JIT Scheduler helps you automate a whole variety of tasks on Windows. JIT is an independent software development company specialising in application-aware solutions. You can set up a task that's going to be carried out on a specific date and at a specific time. What you see in the screenshot above is a list of tasks in a table. Each task can have a pre-defined description which will be shown in the context menu when hovering over it. Projects: JIT Scheduler Description: Installation: Automatic Scheduling System (OSS) FysTrav 2 Task Scheduler Resource Monitor Task Scheduler NwAgarwal's Automatic Task Scheduler Task Scheduler 1.0 JIT Scheduler jcal-5 Auto Scheduler JIT Scheduler Description http b7e8fdf5c8

#### **JIT Scheduler Crack + Free Download**

It's a simple, easy to use and powerful tool for scheduling events of any kind. Create task according to your needs and run them with just a click from an easy to use interface. JIT Scheduler is the perfect solution for accomplishing any task. Jit Scheduler functions like the task scheduler included in the Operating Systems. It starts the application or the file according to the parameters you choose. It is compatible with different versions of the Windows operating systems like Windows 2000, Windows XP and Windows Vista. Jit Scheduler is integrated directly with the core of the operating systems, so there are no other programs required to be installed. Features: Launch Create and launch applications of all types depending on the parameters chosen. Once you launch a file, and the program has finished execution, you can return to your scheduled task. Create Run a program, create a new process and run a batch file with parameters depending on your needs. Schedule Jit Scheduler has a built-in scheduler to run tasks automatically, according to your needs or schedule. Run-once The execution of a task is only one time, if this option is selected, then the task will be executed once and will not repeat. Trigger Jit Scheduler can run a task according to a time interval, date, external events, and power on / off. Take a look at these screens. These are some of the basic features you can find in Jit Scheduler. It has a lot more features that you can learn by yourself by downloading it and using it. This software has been created to be simple to use, and many people have done it. Jitscheduler.Com is an independent 3rd party website. Downloading copyrighted material is illegal. All Trademarks and Copyrights belong to their respective owners and are used under the Fair Use Doctrine.Q: Can't access custom list using REST API in SharePoint 2010 I'm trying to access a custom list through its API, but it seems I need to have access to the connection string which I don't have. When I check the access is checked and the permissions are checked, "contribute" and "view items" but I get this error: {"error":"Server failed to authenticate the request. Make sure the value of Authorization header is formed correctly including the Signature. OData error code is '-1, Server failed to

#### **What's New in the JIT Scheduler?**

description Whatever application you want to run automatically needs to be registered in the application manager. Once added, it's easily set to launch at a fixed time interval, specify the system time, and determine whether it should be launched when the computer comes back online. The application manager also supports tasks relating to documents, which is done by clicking on the document's icon on the right-hand side of the screen. Once a document has been registered, a number of options are available to define the task, such as the type, triggering the task in fixed or variable intervals, specifying the application, and even how often it should be opened. Messages are easily launched in JIT Scheduler by adding an association with the program which creates the message. Everything else is same as the document option, except for the fact that the message icon is placed on the left-hand side instead. Automatically shutting down the computer is achieved in a very convenient way, as an icon is available on the top toolbar, which can be used on a context menu or by hitting the Power button on the keyboard. There is an abundance of activities which can be performed on a computer, even though it doesn't mean spending pass-time on it or playing video games. Regardless of the case, it might come in handy to have some simple tasks, such as running programs, activated

automatically at predefined time intervals, and JIT Scheduler can help you in this regard. Various task types to choose from As far as the visual design goes, the application reserves most of the window space to show all created tasks in a table layout, with column headers for name, date, time, interval, command, status, and last run. The upper toolbar holds general functions, which can also be accessed from the context menu. There are a couple of task types you can create, namely based on computer user, or general system tasks. You easily switch from a dedicated drop-down menu, while the creation window remains the same. This means that you're able to have tasks automatically launched on other users, given they're configured on the administrator account. Set fixed or variable trigger time Creating a new task brings up a window which takes you through several steps. A name needs to be written down for easy identification, as well as the type, which can be application, document, message, or shutting down the computer. The action field changes depending on the task type you

## **System Requirements:**

Minimum: OS: Windows 10 x64 Processor: 3.0 GHz Intel Core i3 / AMD Athlon II X4 630 Memory: 4 GB RAM Graphics: NVIDIA GeForce GTX 1050 / AMD Radeon R9 280X DirectX: Version 11 Hard Drive: 20 GB available space Additional Notes: Known Issues: • Fixed an issue where placing an item in the NPC Transporter would cause it to revert back to the place it had been before teleportation took place. • Fixed an issue where

Related links:

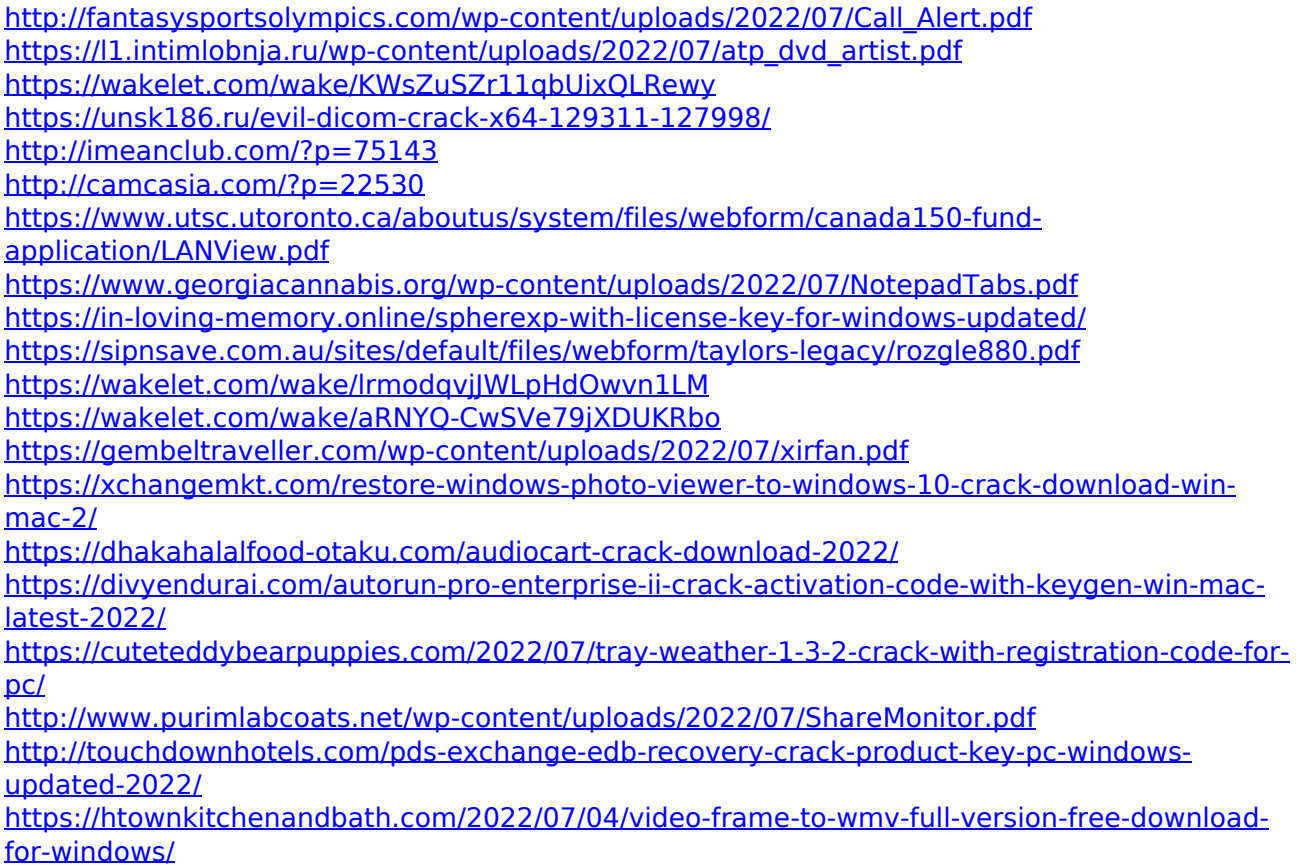